## Scanning to computer (MP-03) – Quick Guide

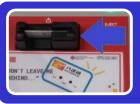

1. Insert your Octopus card

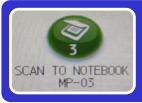

Touch screen icon[SCAN TO NOTEBOOK MP-03]

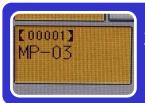

3. Touch [MP-03] to store your file in a nearby notebook MP-03

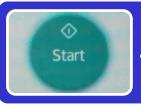

4. Press [Start] to begin your scanning

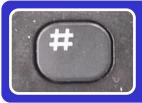

5. Press [#] number sign to end scanning

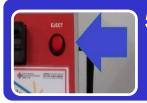

5. Press [Eject] to release your Octopus card and locate your file on MP-03 desktop folder "Scan Result"

## Remarks:

- All scanned files will be deleted after reboot. You are advised to copy your scanned files to external storage.
- To protect your personal data, please remember to reboot the notebook computer before leaving.

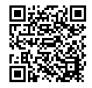

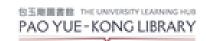